# Cheatography

## System State Recovery Cheat Sheet by [andreolsen4200](http://www.cheatography.com/andreolsen4200/) via [cheatography.com/24498/cs/6068/](http://www.cheatography.com/andreolsen4200/cheat-sheets/system-state-recovery)

## **Authoritative Restore**

## **Hvad er det**

Tillader administratoren at recover en domain controller, restore den til et bestemt tidspunkt, eller markere objekter i AD til at være authoritative

## **Authoritative betydning**

"For example, you might need to perform an authoritative restore if an administrator inadvertently deletes an organizational unit containing a large number of users. If you restore the server from tape, the normal replication process would not restore the inadvertently deleted organizational unit. Authoritative restore allows you to mark the organizational unit as authoritative and force the replication process to restore it to all of the other domain controllers in the domain."

## **Kommandoer**

### Restore database

"Marks the entire Ntds.dit (both the domain and configuration naming contexts held by the domain controller) as authoritative. The schema cannot be authoritatively restored."

### Restore database verinc %d

Marks the entire Ntds.dit (both the domain and configuration naming contexts held by the domain controller) as authoritative and increments the version number by % d . Use this option only to authoritatively restore over a previous, incorrect, authoritative restore, such as an authoritative restore from a backup that contains the problem you want to restore over.

### Restore subtree %s

"Marks subtree (and all children of subtree) as being authoritative. The subtree is defined by using the fully distinguished name of the object."

Restore subtree %s verinc %d

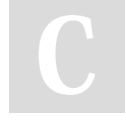

By **andreolsen4200**

[cheatography.com/andreolsen4200/](http://www.cheatography.com/andreolsen4200/)

## **Authoritative Restore (cont)**

Marks subtree (and all children of subtree) as being authoritative and increments the version number by % d . The subtree is defined by using the fully distinguished name of the object. Use this option only to authoritatively restore over a previous, incorrect, authoritative restore, such as an authoritative restore from a backup that contains the problem you want to restore over.

## **Source**

[https://technet.microsoft.com/en-us/library/cc9403](https://technet.microsoft.com/en-us/library/cc940334.aspx) 34.aspx

## **Tombstone Lifetime**

### **Hvad er det**

Tombstone Lifetimen i en AD forest bestemmer hvor lang tid et slettet object (en tombstone) er holdt i AD DS.

## **Se tombstone lifetime med Dsquery**

Åben kommandoprompten og skriv dsquery \* "cn=directory service,cn=windows nt,cn=services,cn=configuration,dc= <forestDN>" –scope base –attr tombstonelifetime Skift <forestDN> ud med navnet på din egen forest

## **Source**

[https://technet.microsoft.com/en-us/library/cc7849](https://technet.microsoft.com/en-us/library/cc784932(v=ws.10).aspx) 32(v=ws.10).aspx

## **DSRM - Directory Services Restore Mode**

### **Hvad er det**

DSRM er en speciel boot mode for reparation eller recovery af Active Directory. Det bruges til at logge på computeren når Active Directory har fejlet eller har behov for at blive genoprettet.

## **Syntax**

dsrm <ObjectDN> ... [-subtree [-exclude]] [ noprompt] [{-s <Server> | -d <Domain>}] [-u <UserName>] [-p {<Password> | \*}][-c][-q][{-uc | -uco | -uci}]

## **Boot ind i DSRM**

Published 13th November, 2015. Last updated 13th November, 2015. Page 1 of 2.

## **DSRM - Directory Services Restore Mode (cont)**

For at boote ind i Directory Services Restore Mode så tryk F8 under BIOS POST skærmen (Hvis windows logoet kommer frem var du for langsom) En tekst menu kommer frem og der vælger du Directory Services Restore Mode eller DS Restore Mode

## **Log ind i DSRM**

Efter du er booted op i DSRM så log ind med administrator kontoen.

## **Boot ind i DSRM genvej inde fra windows**

bcdedit /set safeboot dsrepair, then reboot: shutdown /r /f /t 5. i kommando prompten

## **Source**

<https://u-tools.com/help/DSRM.asp>

[https://technet.microsoft.com/en-us/library/cc7318](https://technet.microsoft.com/en-us/library/cc731865.aspx) 65.aspx

## **Ntdsutil.exe**

## **Hvad er det**

Ntdsutil.exe er et command-line værktøj der giver management facilities til Active Directory Domain Services (AD DS) og Active Directory Lightweight Directory Services (AD LDS) Du kan bruge ntdsutil kommandoer til at lave database vedligeholdelse.

### **Syntax**

Ntdsutil [activate instance %s | authoritative restore | change service account %s1 %s2 | configurable settings | DS behavior | files | group membership evaluation | Help | ifm | ldap policies | ldap port %d | list instance | local roles | metadata cleanup | partition management | popups on | popups off | quit | roles | security account management | semantic database analysis | set DSRM password | snapshot | SSL port %d]

## **Source**

[https://technet.microsoft.com/en-us/library/cc9767](https://technet.microsoft.com/en-us/library/cc976711.aspx) 11.aspx

[https://technet.microsoft.com/en-us/library/cc7533](https://technet.microsoft.com/en-us/library/cc753343.aspx) 43.aspx

Sponsored by **Readability-Score.com** Measure your website readability! <https://readability-score.com>

# Cheatography

## System State Recovery Cheat Sheet by [andreolsen4200](http://www.cheatography.com/andreolsen4200/) via [cheatography.com/24498/cs/6068/](http://www.cheatography.com/andreolsen4200/cheat-sheets/system-state-recovery)

## **Wbadmin**

## **Hvad er det**

Wbadmin er et command-line alternativ til Windows Server Backup. Wbadmin kan bruges til at håndtere alle dele af backup konfiguration.

## **Kommandoer**

DELETE SYSTEMSTATEBACKUP

Sletter system state backups fra et specificeret sted

DISABLE BACKUP

Slår scheduled backups fra

ENABLE BACKUP

Slår scheduled backups til eller modificerer en allerede kørende scheduled backup

GET DISKS

Lister diskene som er online på den lokale computer.

GET STATUS

Rapporterer statusen for et ongoing backup eller recovery job

GET VERSIONS

Lister detaljer om de tilgængelige backups i en specific lokation, som backup tider og destination.

START BACKUP

Start en en-gangs backup med specifikke parameter. Bruger scheduled backups parameter hvis ingen bliver sat

START RECOVERY

Starter recovery af volumes, applikationer eller filer

START SYSTEMSTATEBACKUP

Starter en system state backup

START SYSTEMSTATERECOVERY

Starter en system state recovery

STOP JOB

Stopper det kørende backup eller recovery job

### **Source**

[https://technet.microsoft.com/en-us/magazine/dd7](https://technet.microsoft.com/en-us/magazine/dd767786.aspx) 67786.aspx

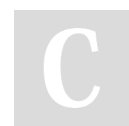

By **andreolsen4200**

Published 13th November, 2015. Last updated 13th November, 2015. Page 2 of 2.

Sponsored by **Readability-Score.com** Measure your website readability! <https://readability-score.com>

## **ADSI Edit (adsiedic.msc)**

## **Hvad er det**

Active Directory Services Interfaces Editor (ADSI Edit) er en lightweight directory access protocol (LDAP) editor som man kan bruge til at håndtere objekter i AD.

## **Source**

[https://technet.microsoft.com/en-us/library/cc7733](https://technet.microsoft.com/en-us/library/cc773354(v=ws.10).aspx) 54(v=ws.10).aspx